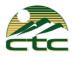

# **Cordless IP Phone**

Yealink W60

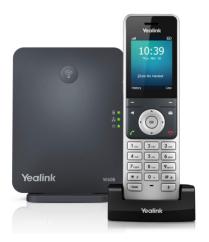

### Connect the charger cradle and charge the handset.

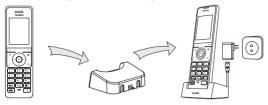

Note: • Use Yealink supplied power adapter (5V/600mA). A third-party power adapter may damage the handset.

• Check the charging status on the top-right corner of the LCD screen.

## **Getting Started**

#### **Shortcuts**

Shortcut keys help you quickly access the frequently used phone features. The following describes the default shortcut-keys behaviors:

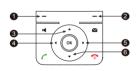

- Access the call history records.
- 2 Check the line status.
- Access the intercom list, select one to place an internal call.
- Decrease the ringer volume.
- 6 Increase the ringer volume.
- 6 Access the directory list.

## **Entering and Editing Data**

- Press 🕶 one or more times to switch among different input modes or enter "#".
- Press \*\* to select the special characters or enter "\*".
- Press a digit key one or more times to enter the desired character or digit.
- Press the **Del** soft key to delete entered characters.
- Press the **Save** soft key to accept the change or **o** to cancel.

## **Handset Registration**

You can register up to 8 handsets to one W60 base station. Each handset can be registered to 4 different base stations.

When the handset LCD screen prompts "Unregistered!", long press  $^{\textcircled{?}}$  on the base station till the registration LED indicator flashes. There are two methods to register a new handset:

#### **Easy Registration:**

1.Press the Reg soft key on the handset to register quickly.

## Normal Registration:

- 1. Press the **OK** soft key on the handset, and then select **Register Handset**.
- 2. Select the desired base station and then press the  $\bf OK$  soft key. The handset begins searching the base station.
- 3. Press the **OK** soft key after searching a base station successfully.
- 4.Enter the base station PIN (default: 0000), and then press the **Done** soft key to complete registration.

To register to multiple base stations, press the **OK** to enter the main menu, and select **Settings->Registration->Register Handset**, then repeat steps 2-4.

Note: • If the handset is registered to the base station successfully, the handset LCD

- screen prompts "Handset Subscribed" and "Base NO." (last 4 characters indicate the base station's MAC address).
- If the handset LCD screen prompts "Searching for Base", check if your base station is powered on or not.

## **Basic Operations**

### **Turning Handset On/Off**

## To turn the handset on, do one of the following:

- Press 🕝 , then the LCD screen lights up.
- Place the handset in the charger cradle. The handset will be turned on automatically.

#### To turn the handset off:

Long press ot turn the handset off.

## Locking/Unlocking Keypad

- Long press # when the handset is idle to lock the keypad.
- Long press # again to unlock the keypad.

#### **Silent Mode**

- Long press \*\* when the handset is idle to switch the silent mode to On.
- Long press \* again to switch the silent mode to Off.

## **Handset Settings**

#### **Handset Name**

#### To rename the handset:

1.Press the **OK** key to enter the main menu, and then select **Settings->Handset Name**.

2.Edit the value in the **Rename** field.

3.Press the **Save** soft key to accept the change.

## **Volume Adjustment**

## **Ring Tones**

 Press the OK key to enter the main menu, and then select Settings->Audio->Ring Tones->Melodies.

- 2.Press ▲ or ▼ to highlight the **Intercom Call** option or the desired line.
- 3.Press ◀ or ▶ to select the desired ring tone.
- 4.Press the **Save** soft key to accept the change.

## **Local Directory**

#### To add a contact:

- 1. Press the **OK** key to enter the main menu, and then select **Directory**.
- 2.Press the **Options** soft key, and then select **New Contact**.
- 3.Enter the desired value in the Name, Office, Mobile and Other field respectively.
- 4.Press the **Save** soft key to accept the change.

#### To edit a contact:

- 1. Press the OK key to enter the main menu, and then select Directory.
- 2.Press  $\blacktriangle$  or  $\blacktriangledown$  to highlight the desired entry.
- 3. Press the Options soft key, and then select Edit.
- 4. Edit the desired value in the  ${\bf Name}, {\bf Office}, {\bf Mobile}$  and  ${\bf Other}$  field respectively.
- 5. Press the **Save** soft key to accept the change.

#### To delete a contact:

- 1. Press the  $\mathbf{OK}$  key to enter the main menu, and then select  $\mathbf{Directory}$ .
- 2.Press ▲ or ▼ to highlight the desired entry.
- 3. Press the **Options** soft key, and then select **Delete** to delete the selected entry.

## To assign a speed dial number:

- Press the OK key to enter the main menu, and then select Settings->Telephony-> Speed Dial.
- 2.Press  $\blacktriangle$  or  $\blacktriangledown$  to highlight the desired digit key, and then press the **Assign** soft key.
- 3.Press ▲ or ▼ to highlight the desired entry, and then press the **OK** soft key.
- If both the office number and mobile number are stored, press ▲ or ▼ to highlight the desired number, and then press the **OK** soft key again.

## **Basic Call Features**

## **Placing Calls**

## To place a call directly:

1.Do one of the following:

- Enter the desired number when the handset is idle.
- Press 
  to enter the pre-dialing screen.
  Enter the desired number using the keypad.

If there are multiple lines assigned to your handset as outgoing lines, press the **Line** soft key to select the desired line. If you do not select a line, the handset uses the default outgoing line to dial out.

## To place a call from the local directory:

1.Press  $\mathbf{v}$  when the handset is idle.

2.Press ▲ or ▼ to highlight the desired entry, and then press or to dial out using the default line.

If multiple numbers for the contact are stored, press  $\blacktriangle$  or  $\blacktriangledown$  to highlight the desired number, and then press  $\ref{eq:proper}$  or  $\blacktriangledown$  again to dial out using the default line.

## To place a call from the call history:

- Press the History soft key when the handset is idle, and then select the desired call history list.
- 2.Press ▲ or ▼ to highlight the desired entry, and then press or to dial out using the default line.

#### To place a call from the redial list:

1.Press \( \mathbb{C} \) when the handset is idle.

2.Press  $\blacktriangle$  or  $\blacktriangledown$  to highlight the desired entry, and then press  $\ref{c}$  or  $\blacksquare$  .

#### To place a call using the speed dial key:

Long press the speed dial key to call the preset number directly.

## **Answering Calls**

#### To answer a call, do one of the following:

- Press the Accept soft key.
- Press 📫 .
- Press C.
- Press (a).

Note: You can ignore an incoming call by pressing the **Silence** soft key or reject an incoming call by pressing \_\_\_\_\_\_.

## **Ending Calls**

Press 📆 .

#### Call Mute

- Press Juring a call to mute the call.
- Press again to un-mute the call.

## **Call Hold and Resume**

## To place a call on hold:

Press the Options soft key during a call, and then select Hold.

#### To resume a call, do one of the following:

- If there is only a call on hold, press the **Resume** soft key.
- If there are two calls on hold, press the Resume soft key to resume the current call.
  Press the Swap soft key to swap between calls.

#### **Call Transfer**

You can transfer a call in one of the following ways:

#### Blind Transfer

- 1. Press the **Options** soft key during a call, and then select **Transfer**.
- 2.Enter the number you want to transfer the call to.
- 3. Press the Transfer soft key.

#### Semi-Attended Transfer

1. Press the **Options** soft key during a call, and then select **Transfer**.

2.Enter the number you want to transfer the call to.

3.Press ♠, ◀ or ♠ to dial out.

4.Press the **Transfer** soft key when you hear the ring-back tone.

#### **Attended Transfer**

1.Press the Options soft key during a call, and then select Transfer.

2.Enter the number you want to transfer the call to.

4.Press the **Transfer** soft key after the call is answered.

### **Call Forward**

### To enable the call forward feature on a specific line:

1.Press the **OK** key to enter the main menu, and then select **Call Features->Call** Forward

2.Press ▲ or ▼ to highlight the desired line, and then press the **OK** soft key.

3.Press ▲ or ▼ to highlight the desired forwarding type, and then press the OK soft key.

Always----Incoming calls are forwarded immediately.

Busy----Incoming calls are forwarded when the line is busy.

No Answer----Incoming calls are forwarded if not answered after a period of time.

4.Select Enabled from the Status field.

5.Enter the number you want to forward the incoming calls to in the **Target** field.

For **No Answer Forward**, press **◄** or **▶** to select the desired ring time to wait before forwarding in the **After Ring Time** field.

6. Press the **Save** soft key to accept the change.

#### About CTC

CTC has over 100+ years of experience providing phone and internet services to Idaho and all around the United States. Our company's communications platform helps a variety of businesses achieve their goals through hosted voice, unified messaging and collaboration systems. Backed by unrivaled customer service, CTC is dedicated to helping you and your business succeed.

#### **Technical Support**

Visit the CTC support center (www.ctcbusiness.net/support) for the guides, FAQ, Product documents, and more. For better service, we recommend you use the CTC Ticketing system to submit all your technical issues or call 208-229-9000.